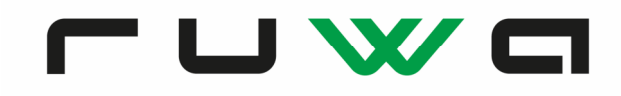

# **ebea KP Kragplattenanschlüsse**

# **Modellierung in AxisVM**

Unser technisches Team erhält immer wieder Anfragen zur korrekten Modellierung der **ebea KP Kragplattenanschlüsse** im FE-Programm AxisVM der Firma InterCAD. Dabei wird oft nachgefragt, wie die k-Werte aus dem Katalog/Bestellformular zu berücksichtigen sind:

#### **Bestimmung der Elementsteifigkeit**

Mittels dem aktuellen ebea KP Bestellformular (Version CH 05-2019 oder neuer) kann die Steifigkeit eines beliebigen Elementes bestimmt werden. Es ist dabei zu beachten, dass die Steifigkeit pro konfiguriertem Element angegeben wird. Im AxisVM wird die Verdrehsteifigkeit jedoch immer pro m<sup>1</sup> eingegeben, unabhängig der Fugenlänge.

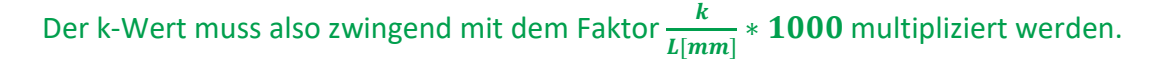

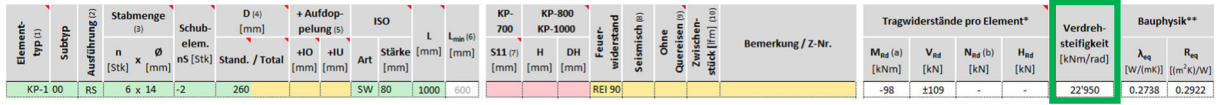

Die Schubsteifigkeit kann jeweils fix mit 100'000 kN/m/m eingegeben werden.

#### **Modellierung**

Die Modellierung der ebea KP Kragplattenanschlüsse in AxisVM kann mittels Randgelenken erfolgen. Die Funktion kann im Register «Elemente» gefunden werden.

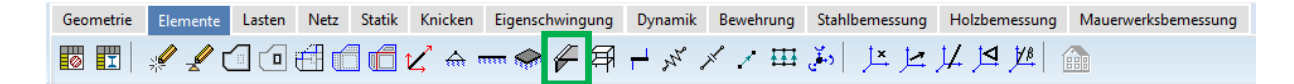

Randgelenke können zwischen Bereichsrändern definiert werden. Gelenksteifigkeiten können im lokalen System des selektierten Bereichsrandes definiert werden.

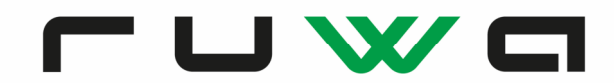

Je nach Anschlusstyp müssen folgende Einstellungen getätigt werden:

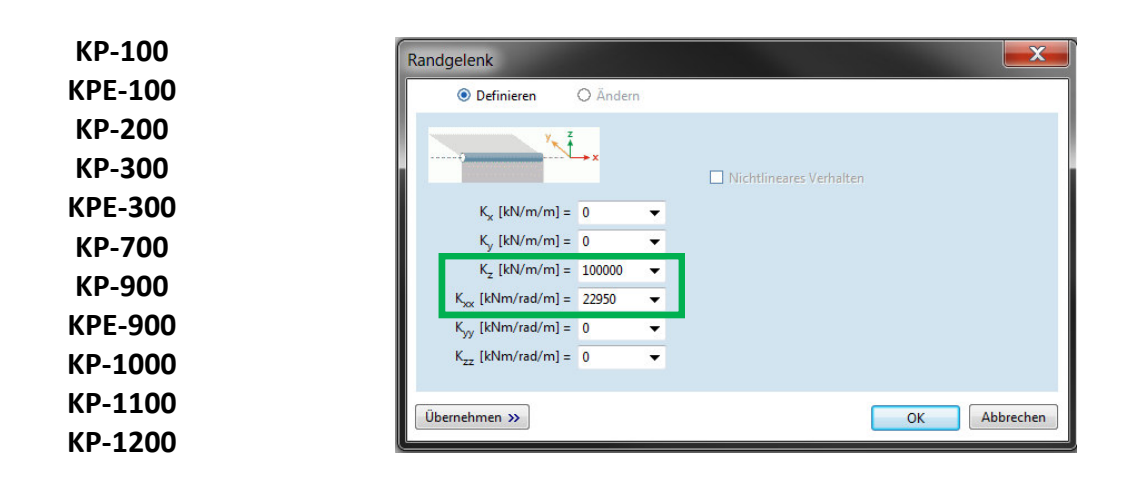

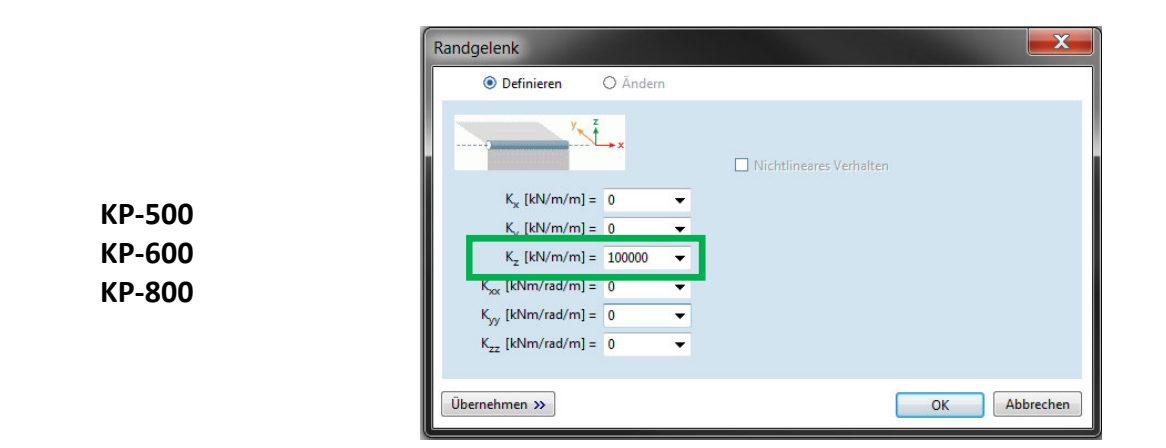

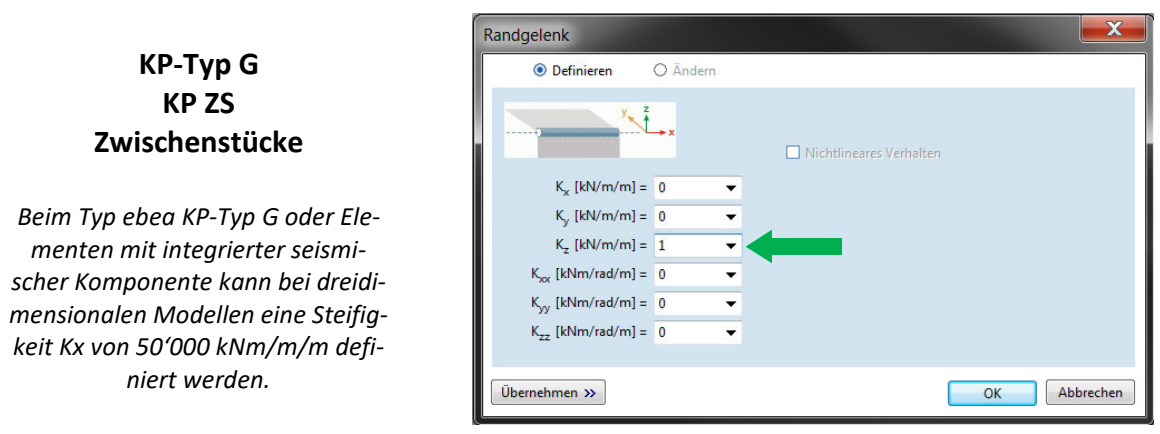

Es ist dabei zu beachten, dass bei Wahl einer getrennten Fuge als Schubsteifigkeit "1" eingegeben werden muss. Eine Steifigkeit von "0" kann nicht definiert werden. Bei einer Schubsteifigkeit von "1" wird als Resultat richtigerweise 0 ausgegeben.

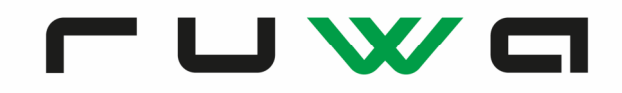

### **Beispiel / Resultate**

Im vorliegenden Beispiel wird ein frei auskragender Balkon mittels ebea KP-100 thermisch abgetrennt:

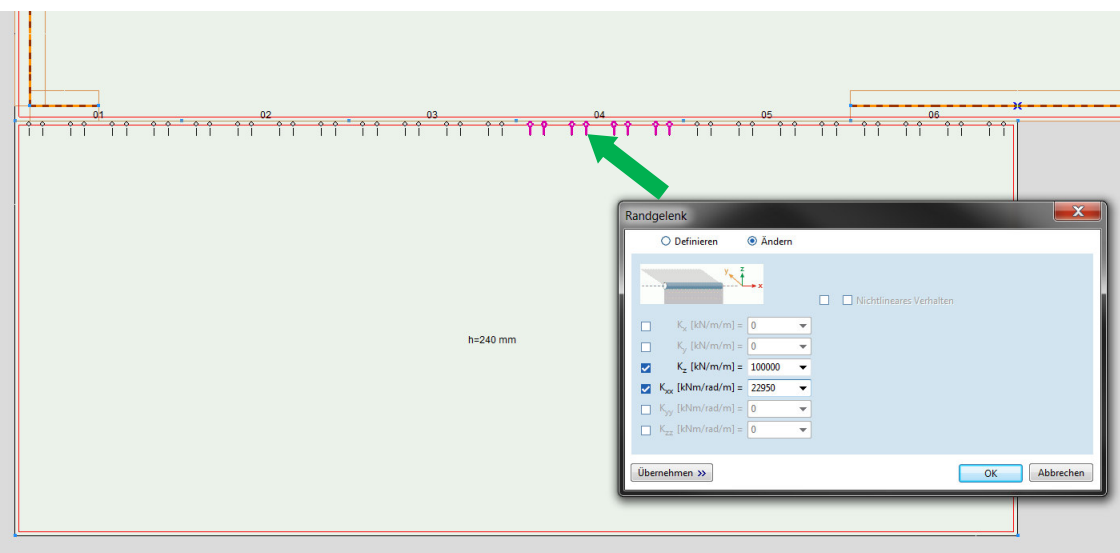

Im Statik-Register kann z.B. über den Grenzwert «Alle ULS» und der «Beanspruchung Linie-Linie» das Moment wie auch die Querkraft ausgegeben werden. Die Darstellung der Resultate (Segmentschnitte, Überhöhung etc.) kann dabei frei eingestellt werden. Als Einheiten der Resultate gilt dabei kNm/m (Moment kN) bzw. kN/m (Querkraft). Die Lage der Resultierende und das integrierte Moment, bzw. Querkraft können ebenfalls angezeigt werden lassen.

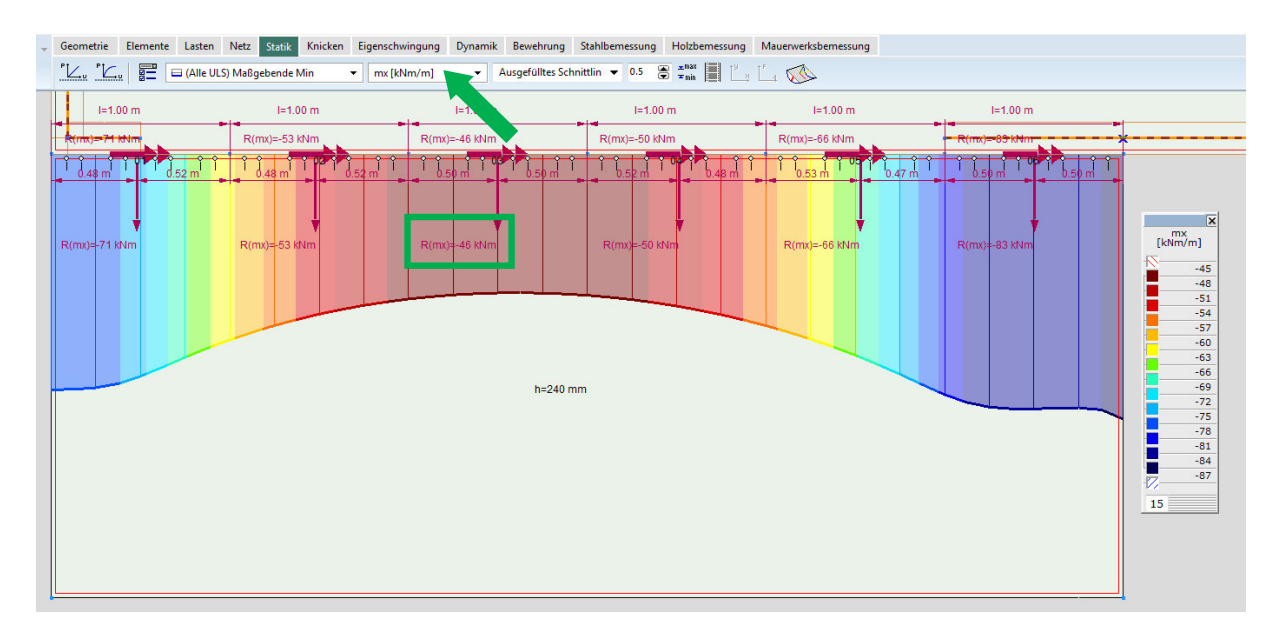

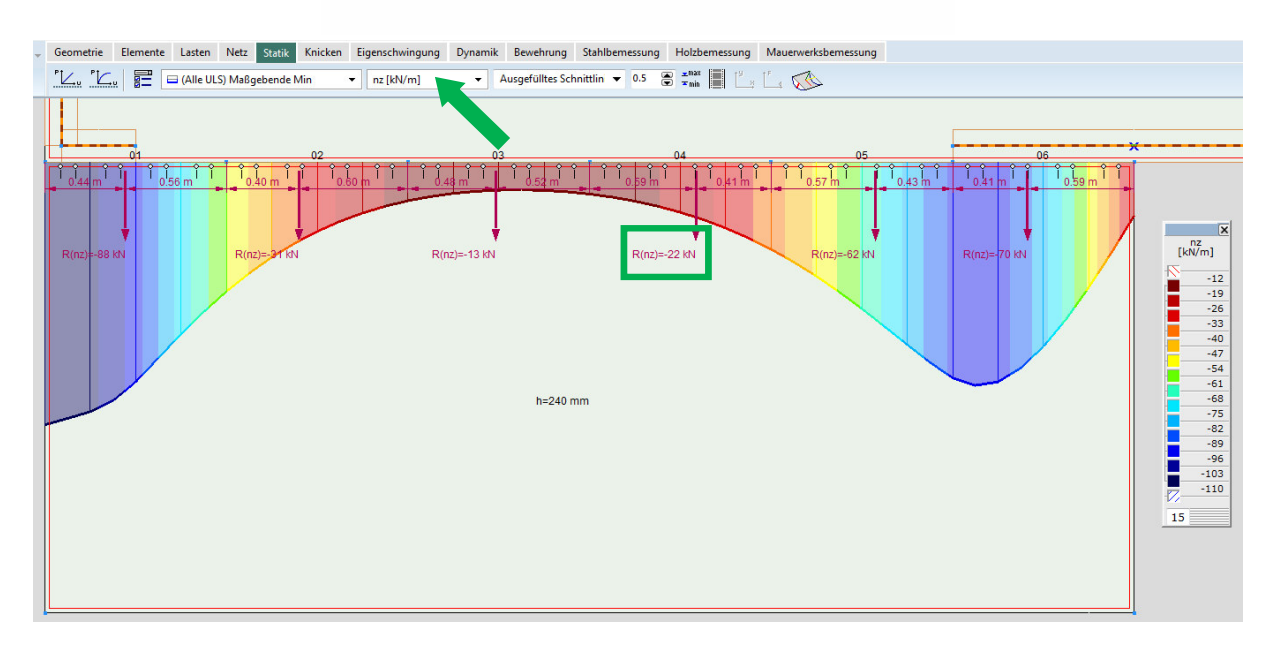

Grundsätzlich sind die Anschlusselemente auf das grössere massgebende Resultat auszulegen. Es ist darauf zu achten, das je nach Vorzeichen der Anschlusstyp gewechselt werden muss.

# **M**<sub>min</sub> 15 kNm/m 10 kNm/m 35 kNm/m  $M_{\text{max}}$   $\vert$  -35 kNm/m  $\vert$  -25 kNm/m  $\vert$  10 kNm/m **Wahl KP-100 KP-200 KP-200 Kommentar** nur negatives Moment negatives und positives Moment nur positives Moment

# **Resultatebeispiele und Elementwahl**

Die Wahl des richtigen Anschlusselementes und die Interpretation der Resultate obliegt dem Projektingenieur.

# **Technischer Support**

Alle k-Werte für Sondertypen und für in den Katalogen/Bestellformular nicht abgebildete Typen können beim technischen Support erfragt werden. Wir stehen Ihnen auch allgemein bei weiteren Fragen zur Modellierung aller Produkte gerne zur Verfügung: technik@ruwa-ag.ch.